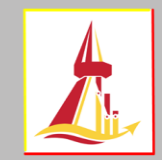

## **Class withdrawal for W grade**

 **To withdraw a class for a W grade** can be done after the add/drop deadline and after midterm examination to 14 days before next semester begins. The withdrawal is for students who took a class, but no longer desire to complete it. The "W" will be shown on the academic record.

 $\Rightarrow$  Course withdrawal for W grade can be executed during the specified period. The "W" is shown immediately after withdrawal is confirmed.

 $\Rightarrow$  Each semester, students are not allowed to withdraw course for W grades below required credits as indicated by university. If necessary, request must be submitted for Dean's approval.

 **If withdrawing all classes, contact your faculty for academic leave of absence**  (excludes summer semester)

 Once confirmed a course withdrawal, **such course leaves no credit (credit = 0)**. The course with W grade cannot be cancelled out.

1. After log in to the system, click the **"course withdrawal for W grade"** (on the left tab).

**\*** The terms and conditions page then appears, click the **"enrollment"** button\*

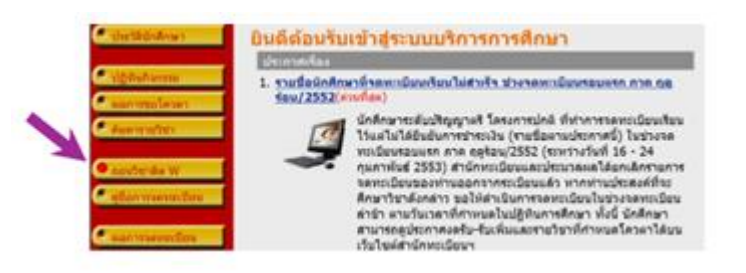

2. All of the enrolled courses are shown on the page. To withdraw a class, click the **"trash"** button located after the class.

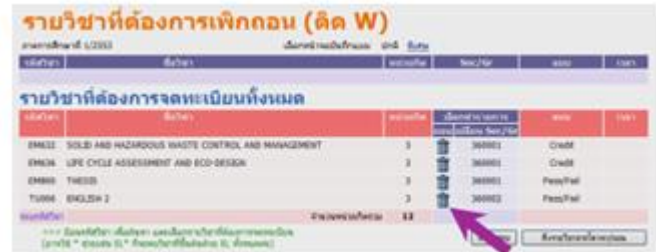

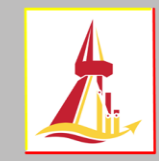

3. The chosen class is moved to the top of the page. There is no fee for W class. Then, click

**"confirm enrollment"** button (on the left tab).

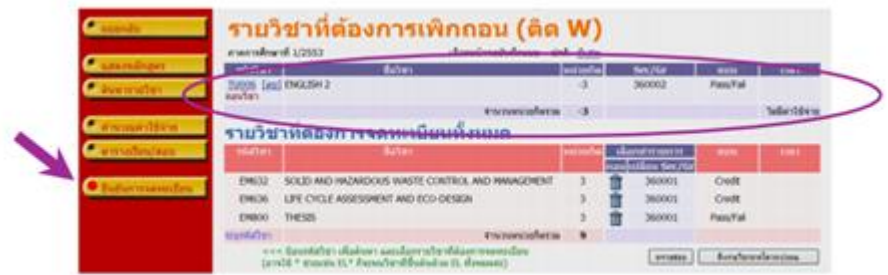

4. Click the **"confirm enrollment"** button again to complete the class withdrawal for W grade (once confirmed the enrollment, you are not allowed to make any changes).

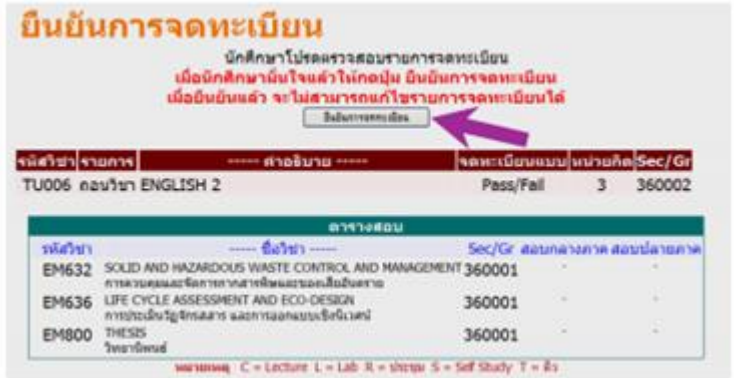

5. You are advised to re-check the result of each withdrawal for W grade in **"enrollment result"**. To ensure the successful withdrawal, student should re-log in to the system and click the **"enrollment result"** (on the left tab).

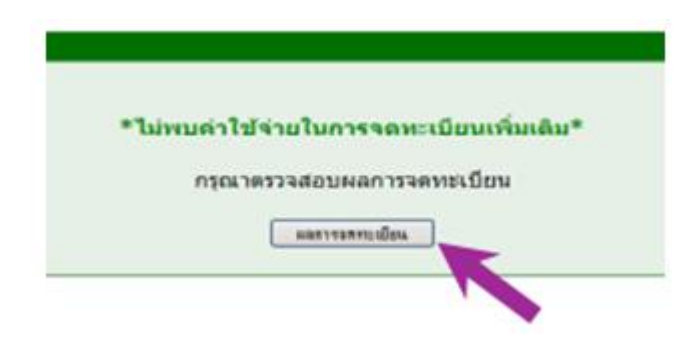

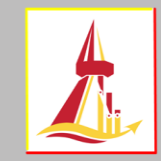

6. **The W class has no credit (credit=0)** and the withdrawal history appears at the bottom

of the page.

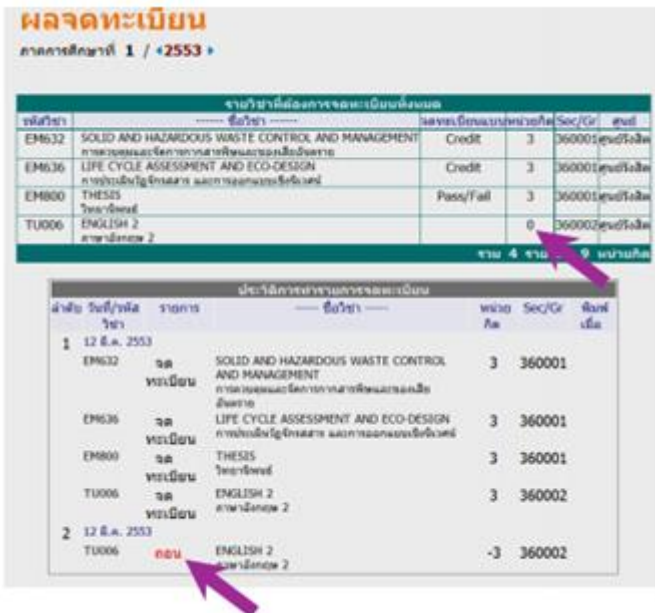

7. After completed, log out of the system (on the left tab).

**Created by Ms. Preyagorn Pomsuwan Enrollment and Educational Evaluation Section, Office of Registrar Content by Ms. Suparat Lijutipoom Information Technology and Corporate Communication Section, Office of Registrar (Revised version, 06 Aug. 2019)**